# **60-140-1 and 60-140-2 ASSIGNMENT #1 Handed Out:Thurs. Sept. 17, 2015 for (60-140-01 and 60-140-02) Due Thurs Sept. 24, 2015 for (60-140-01 and 60-140-02) Total: 50 marks**

- **Objective of Assignment**: To write a simple C program to solve a problem using no decision or repetition instructions and no function calls.
- **Scope:** Assignment covers materials up until end of chapter 1 and parts of chapters 2 & 3.
- **Other Things to learn from Assignment** : How to use a text editor, compile and run a C program, how to create and print a Unix script file and how to use some Unix commands.

**Electronic Assignment Submission:**

- **03-60-140-1 students: email script file to cs140\_01@cs.uwindsor.ca with subject including: Name, student id, lecture section, lab [section], assignment #1 (in the subject of the mail submission of script file).**
- **03-60-140-2 students: email script file to cs140\_02@cs.uwindsor.ca with subject including: Name, student id, lecture section, lab [section], assignment #1 (in the subject of the mail submission of script file).**

\*Only the assignments currently due that are submitted to this site within two days before and by the due date, are retrieved for marking. Others are deleted soon after.

# **CONFIDENTIALITY AGREEMENT & STATEMENT OF HONESTY**

**I confirm that I will keep the content of this assignment/examination confidential. I confirm that I have not received any unauthorized assistance in preparing for or doing this assignment/examination. I confirm knowing that a mark of 0 may be assigned for copied work.** 

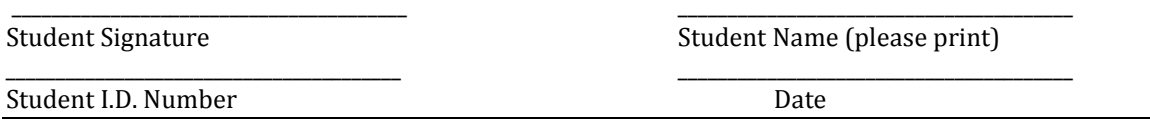

Problem:

The variance  $(SD<sup>2</sup>)$  of a number (N) of scores in a population tells us how spread out the scores  $(X's)$  are around the mean of the scores  $(M)$ . The variance is the average of the squared deviations from the mean or the standard deviation squared and thus, the reason the symbol  $SD<sup>2</sup>$  is used to represent variance. The standard deviation (SD) is the square root of the variance. The variance is the average of each score's squared difference from the mean. The formulas for the variance  $(SD^2)$  and the standard deviation  $(SD)$  are given below.

Variance =  $SD^2 = \sum (X - M)^2 / N$ Standard Deviation =  $SD = \sqrt{SD^2}$  Note that the variance formula used in this assignment is the exact number of scores N and not  $N - 1$  that may be used in some variance formulas found elsewhere. Also, in C, you can use the built-in function sqrt( $M$ ) to get the square root of M and you can simply multiply a number M by itself to get the square of M or  $M^2$ .

> 1. Write **an algorithm** and **a program** that reads five given real scores and computes the variance and standard deviation of 5 given scores and displays the following:

i. For each input score, a row showing the Score  $(X)$ , the Mean Score  $(M)$ , deviation score  $(X - M)$  and squared deviation score  $(X - M)^2$ .

- ii. A row showing the sum of deviation squared  $\sum (X M)^2$ .
- iii. A row showing the Variance  $(SD<sup>2</sup>)$  of the scores.
- iv. A row showing the standard deviation (SD) of the scores.

Type your algorithm solution in a text file called your userid\_asn1.txt. Then, type the C program solution into a source file called your userid\_asn1.c. Also, include the <math.h> header file in your source file to be able to use the square root builtin function. Compile your C program with cc userid\_asn1.c -lm. Then, run (execute it with ./a.out). When your program is running with no errors, then, create a script file called userid\_script1.txt and hand in your script file for marking. Your script file should show your algorithm, your source program, the compilation of the program, the running of the program with the input and output data shown.

### **Sample Input is:**

Please type the 5 test scores: 60 95 73 41 84

## **Sample Output of the Program is :**

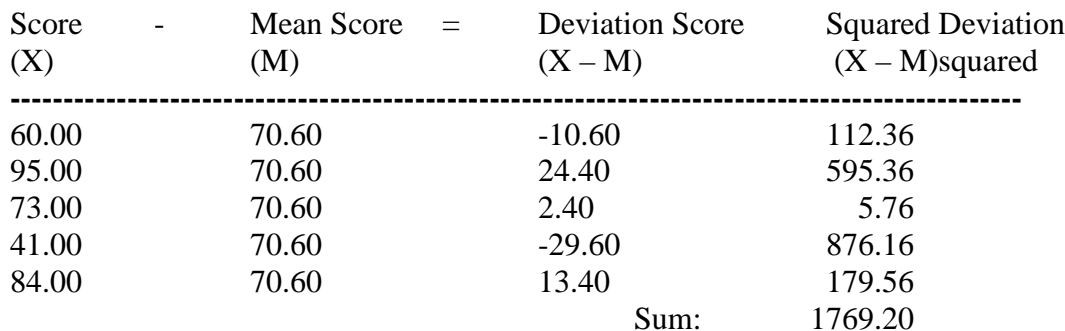

Variance =  $1769.20/5 = 353.84$ . Standard deviation  $= SD = 18.81$ .

### **Marking Scheme :**

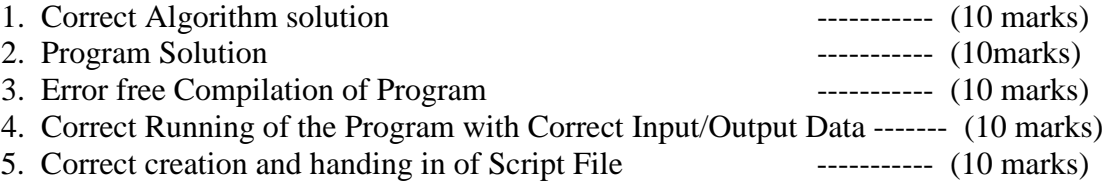

**Hints on Steps to follow to Solve** :

**Make sure that you type in your full name, student number, lecture and lab section numbers, confidentiality agreement & statement of Honesty (as shown on the front page of the assignment or downloaded from the course web site), and date in both the algorithm and source program files.**

- 1. Use a text editor like gedit or nedit or pico or vi to type your algorithm and save in a file called userid\_asn1.txt (e.g., cezeife\_asn1.txt)
- 2. Use gedit or nedit or pico or vi text editor to type your C source program solution and save in a file called userid\_asn1.c (e.g., cezeife\_asn1.c)
- 3. Now compile this source program to ensure it works using: cc userid\_asn1.c -lm
- 4. Now run this C program with the sample input data suggested above using : ./a.out
- 5. If the program generated correct results, you can now proceed to create your script file as follows:

script userid\_script1.txt cat userid\_asn1.txt cat userid\_asn1.c cc userid\_asn1.c -lm ./a.out (when prompted, type in the input data in the correct order) exit

Once you exit, your script file has been created and you can view it on the screen using:

cat userid\_script.txt

You may print this script file at the Computer Center near the CAW center or in your home if you have a computer and printer. Your script file is in cs.uwindsor.ca server and will need to be transferred to your home PC or the computer center PC using a file transfer program such as NoMachine or Fillezilla since SSH/SFTP program can no longer connect to the new cs servers. To download NoMachine to connect to cs servers, go the 60-140 course announcement web page (http://cezeife.myweb.cs.uwindsor.ca/courses/60-140/announce/index.html), to follow instructions that take you to cs server help centre at: [http://www.help.cs.uwindsor.ca/en/servers.](http://www.help.cs.uwindsor.ca/en/servers) Once NoMachine is downloaded and set up, you can use it to connect to cs.uwindsor.ca servers to complete your assignment and transfer your script files for handing in.

For GA/TA Office Hours, check the GA/TA office hour link in the course web site to see when you can go to the JAVA lab to see help with a GA/TA to seek answers to course materials. You can also come to the professor's office hours also posted on the web site and on the board by her office in LT 5105.

# **Reminder Notes :**

- 1. Your assignment must be received by the due date and before class begins.
- 2. You must use the University of Windsor, Computer Science Manila envelope (available in the book store) to submit your work.
- 3. State your Name, Course Lecture Section and your Course Lab Section as well as your Instructor on the Assignment Envelope so that your assignment does not get sent to the wrong lab and your marks can always be found.